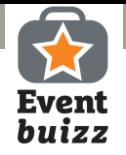

# Lead scanning

**Eventbuizz Lead scanner works as an efficient lead generator straight off your smartphone. Before the scanning is completed, you can gather the attendees signature to comply with regulations regarding data.**

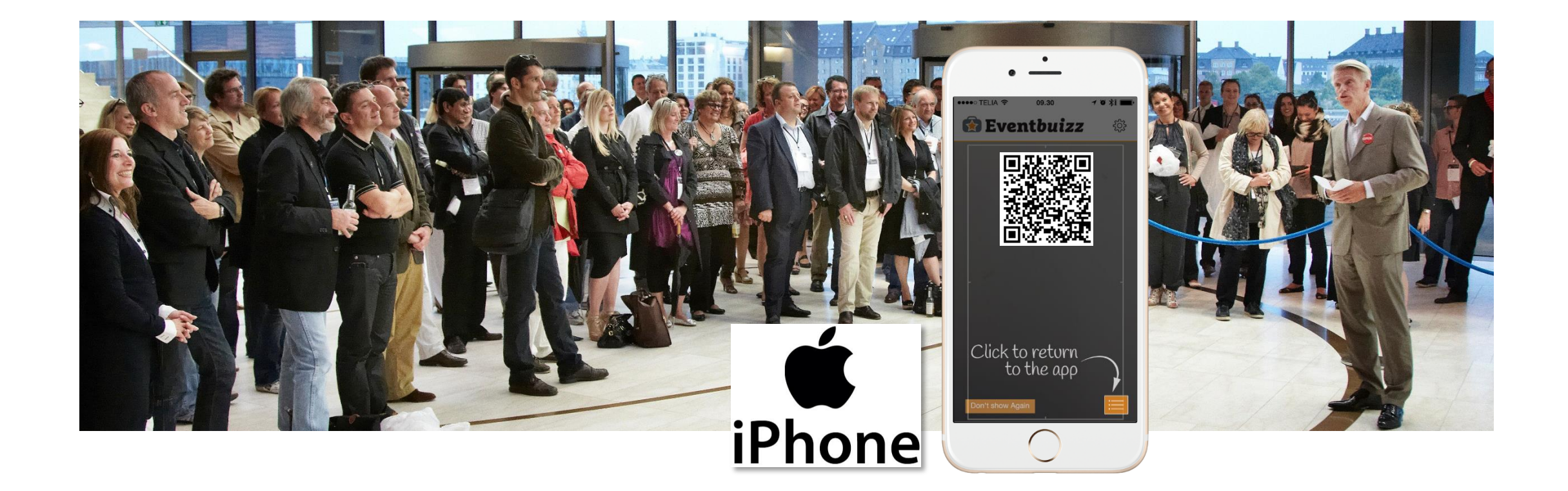

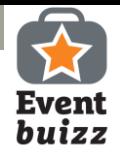

### Download Eventbuizz Lead scanner

Go to App Store Search for

95 AT&T 수

Eventbuizz lead scanner

Download and Open

Scanner is now on your phone

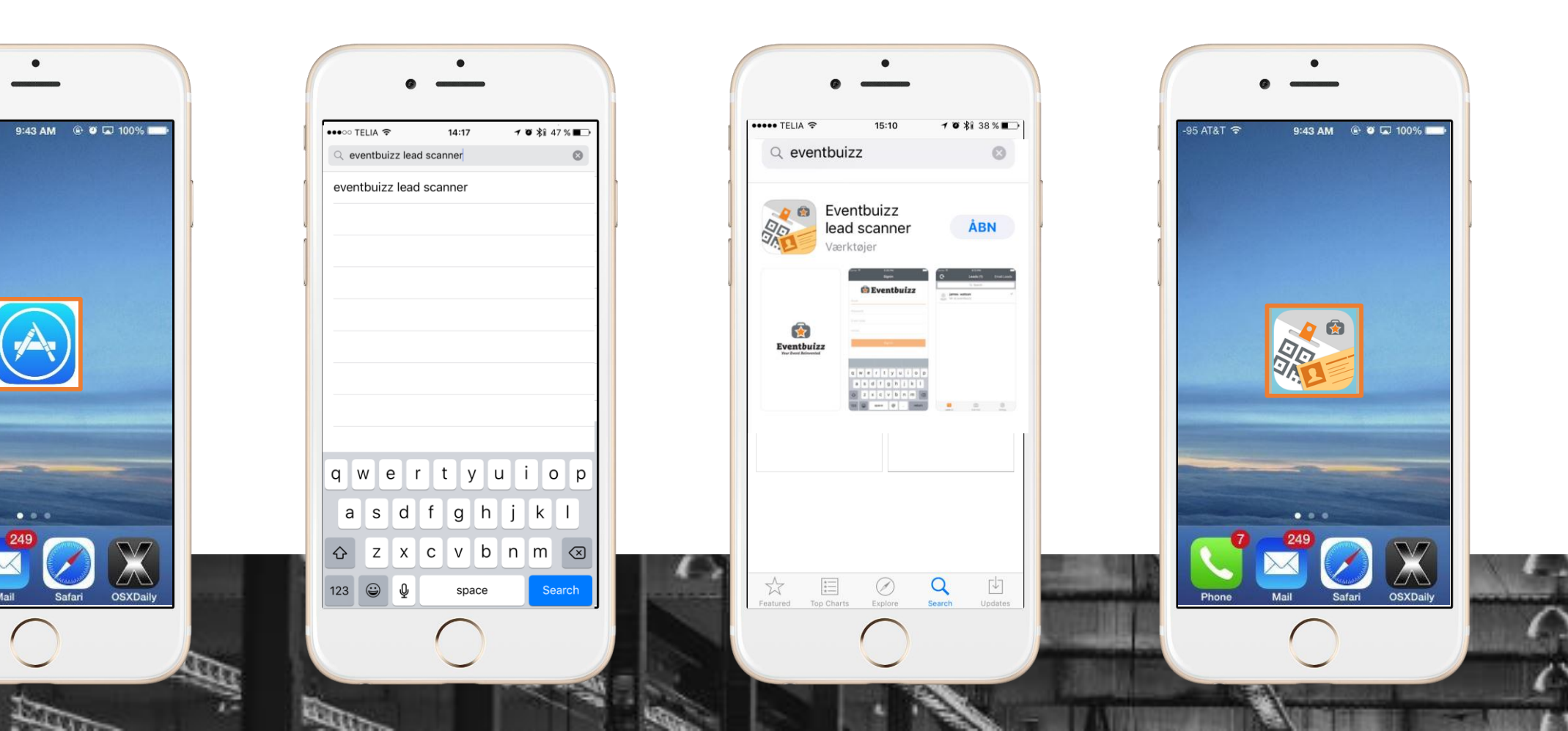

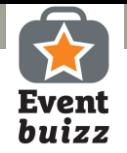

#### Get started!

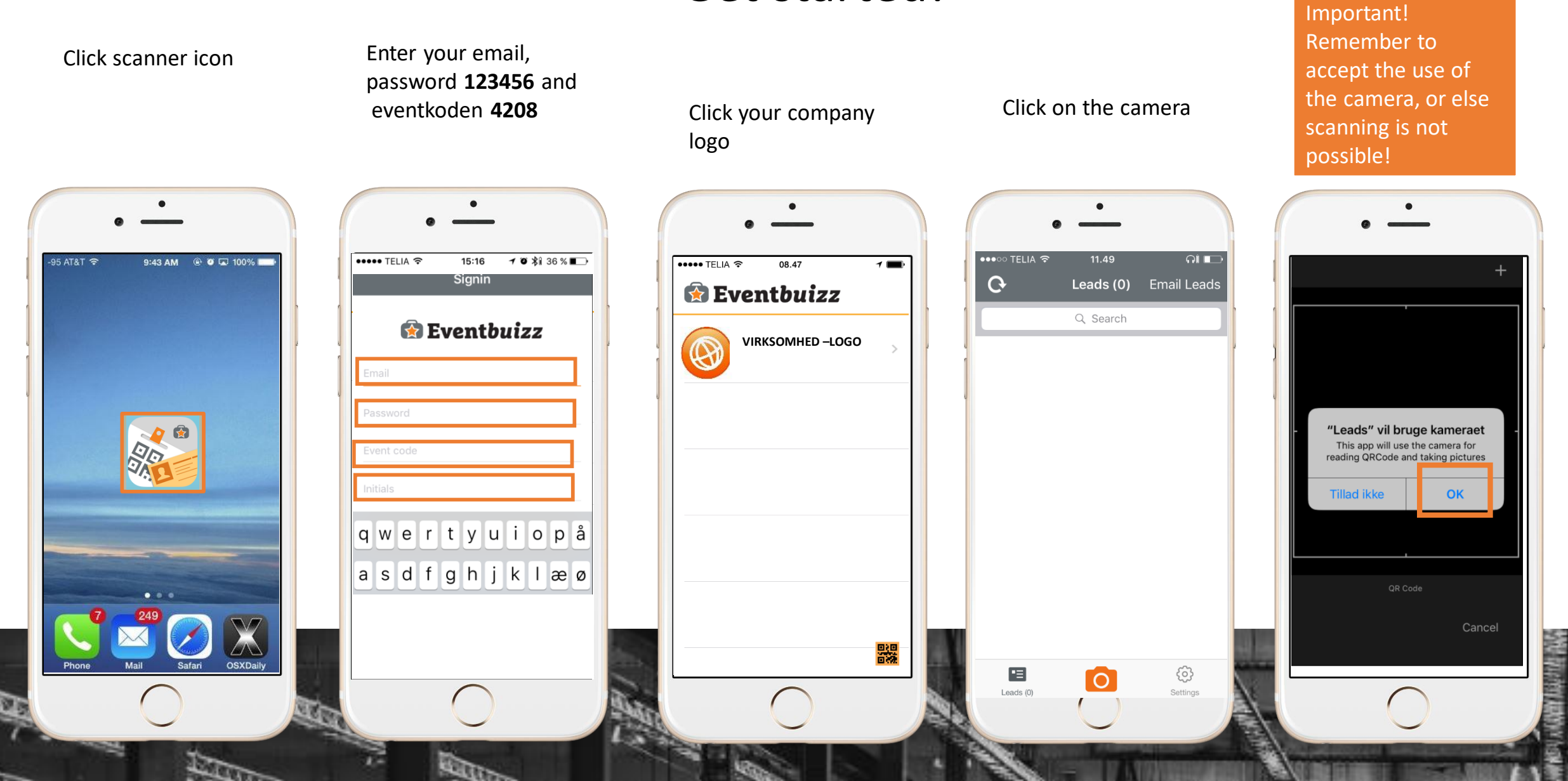

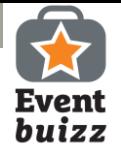

#### This is how you make a scan!

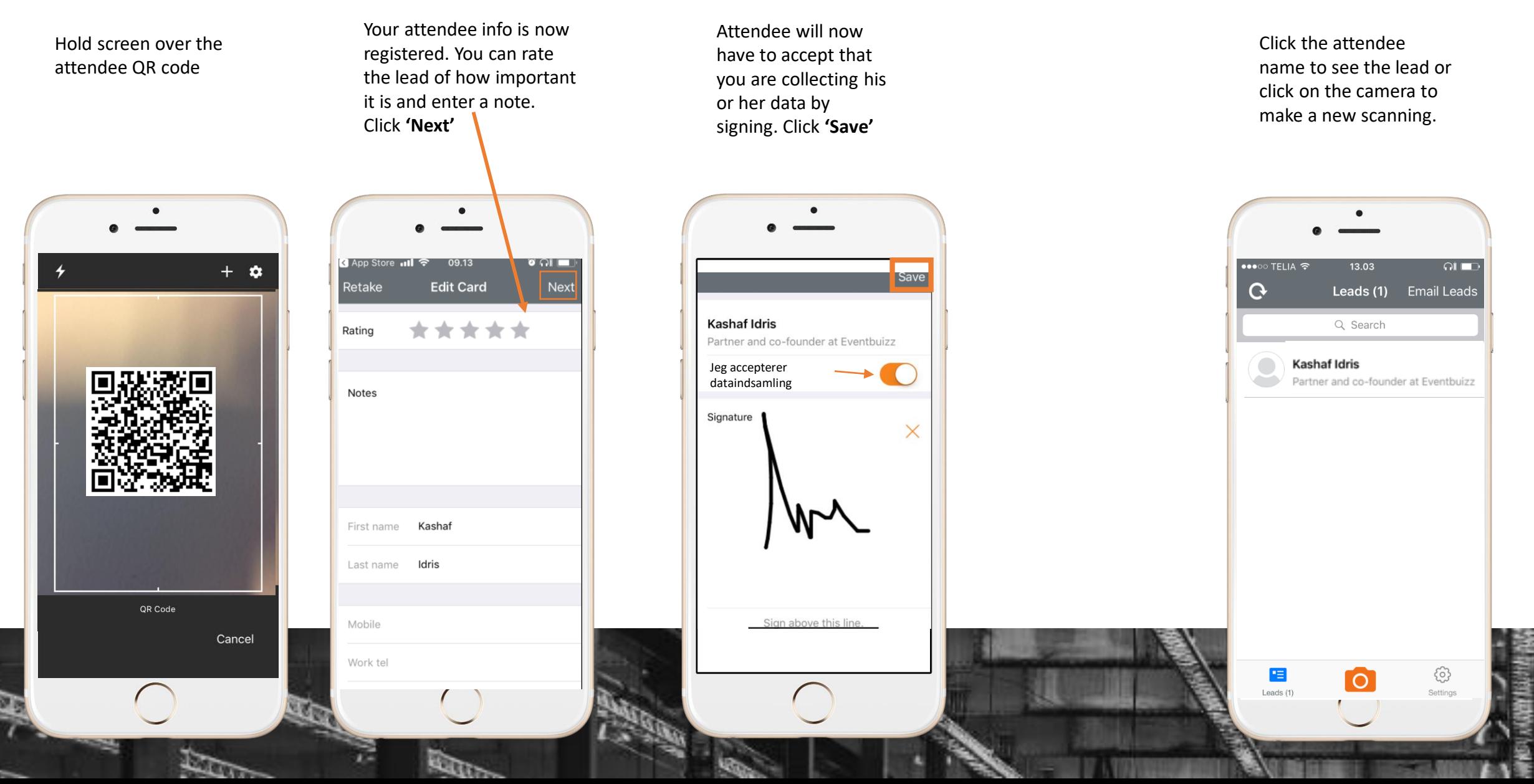

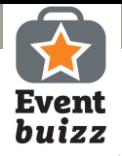

## Make a test scan

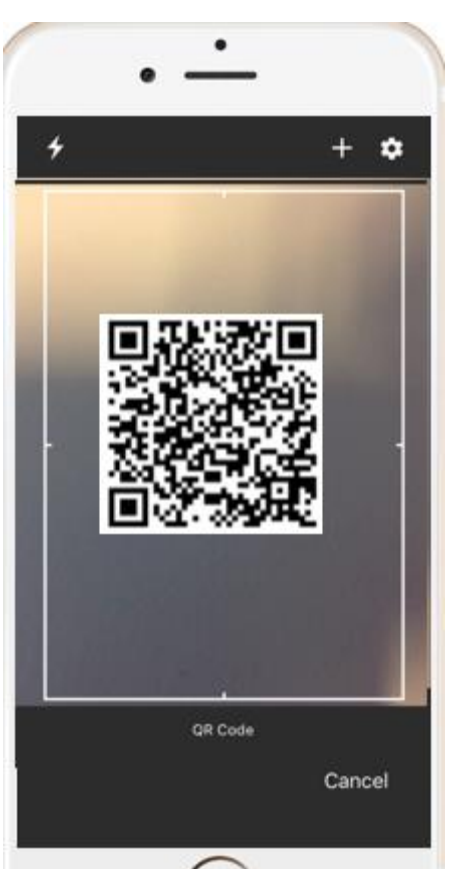

Lisbeth Groth Haastrup

Maskinmestrenes Forening

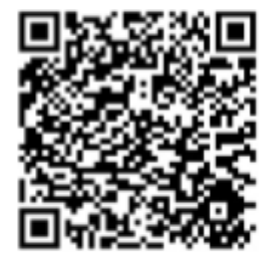

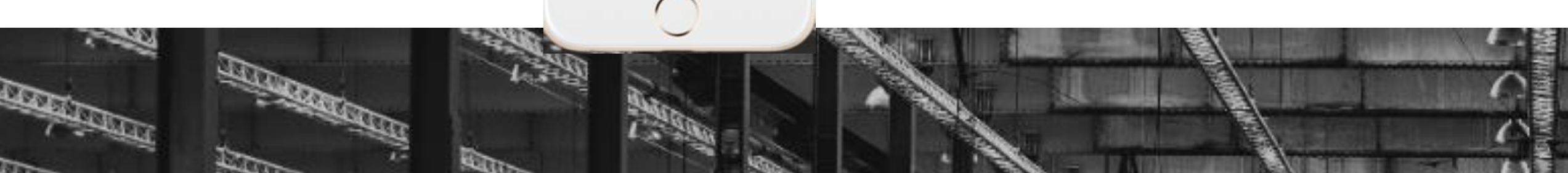

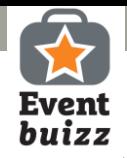

### Access to your leads – send them by email

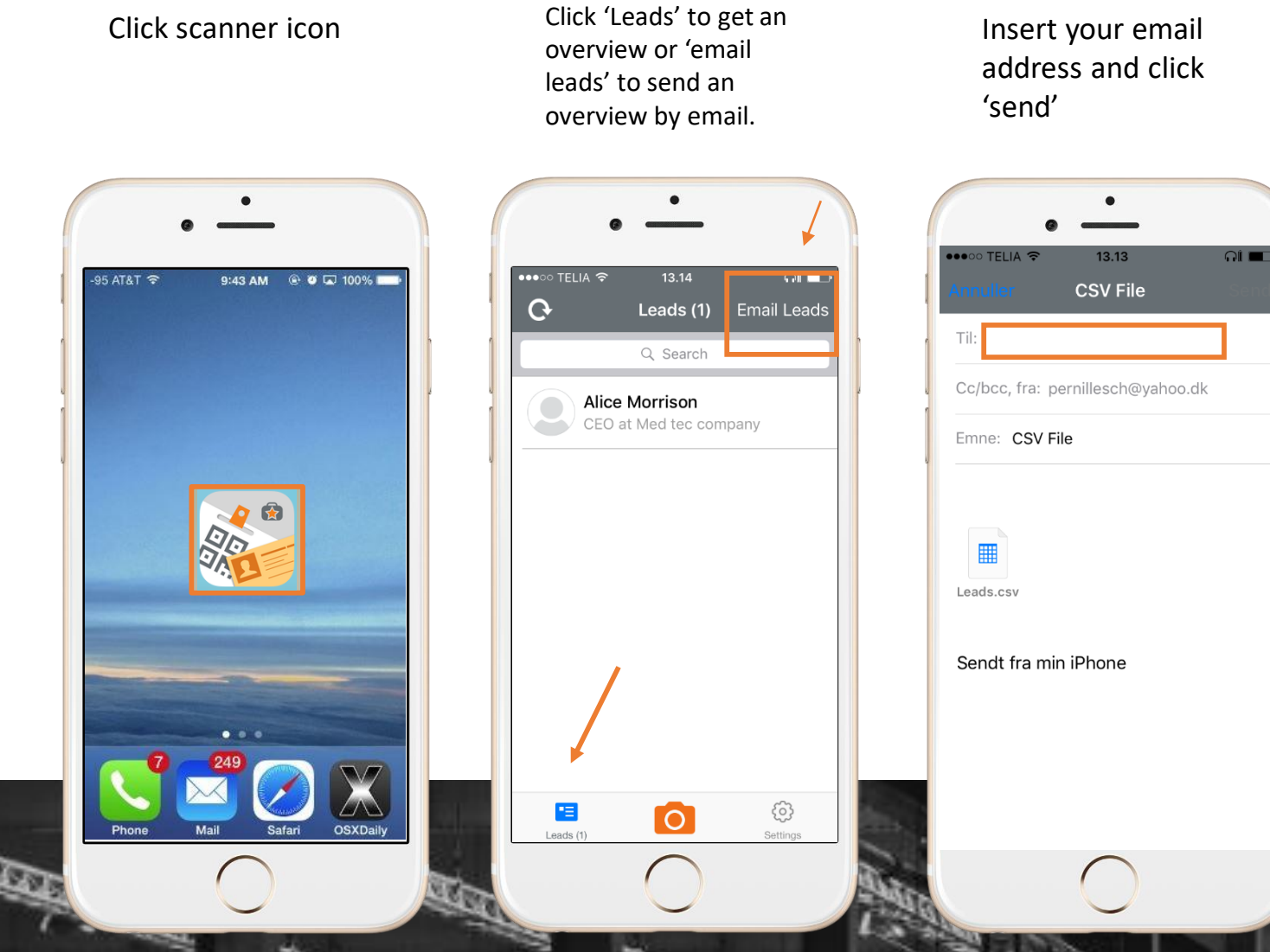

# **IMPORTANT**

We strongly recommend that you make a test scan prior to the event.

- Log on app
- Make a test scan
- Add a note
- Save
- **Click Settings**
- **Click Email My Leads**
- Check your inbox
- Open sheet to check info and notes.

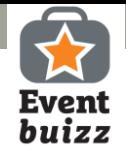

#### Overview of leads

In 'Signatures' – you find the url for the collected signatures. Copy the link to your browser to see the signature.

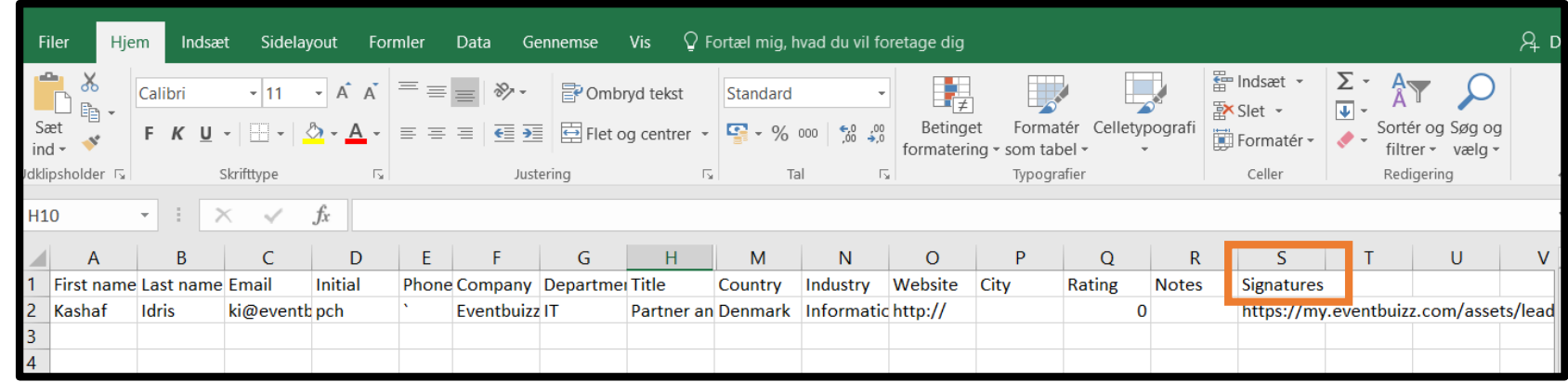

https://my.eventbuizz.com/assets/leads/14200\_59d5dc03e413e.jpg

Signature